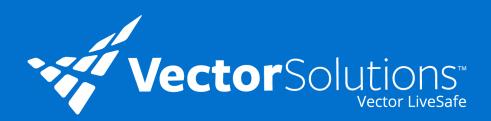

## See Something Suspicious?

Say something! It only takes a moment to send in a suspicious activity question or concern via the Vector LiveSafe Mobile App.

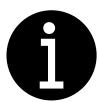

What is suspicious activity?

Suspicious activity is any behavior or incident that deviates from the norm and that may indicate a future **crime** or **security incident**.

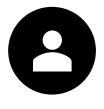

What does this have to do with me?

In your community, you know what is normal, when someone might need help, or when something is out of place and may pose a risk.

## **Examples of suspicious behavior include:**

Loitering outside of buildings or public spaces

Unseasonal attire (ex: wearing a puffy winter jacket in the summer)

Testing locked doors and windows or trying to access secure spaces

Continuously observing offices, schools, vehicles parks, or residences

**Abandoned** bags or

Peering into car or home windows

## **How Do I Report Suspicious Activity?**

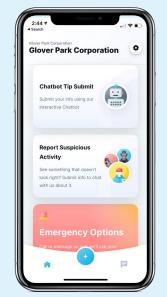

Open the Vector LiveSafe app on your smartphone.

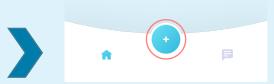

On the Vector LiveSafe home screen, select the button with the plus icon and choose the type of report you want to submit.

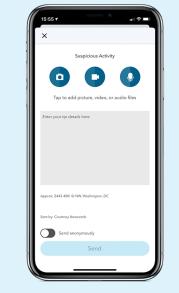

Enter report information, including images or videos.

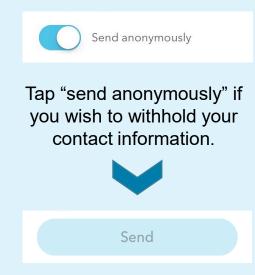

Finally, submit your report by clicking "send."

Vector LiveSafe makes it easy to report suspicious activity or other safety and security incidents. Empower yourself to share safety information and feel confident that Vector LiveSafe will get your concern to the right people who can respond appropriately.

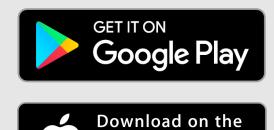

**App Store** 

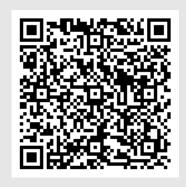

## Get the App:

- 1. Download Vector LiveSafe from the App Store or Google Play or using the QR code
- Register and complete your profile
- Search for and select your organization